# Test Environment Toolkit

TETware Knowledge Base Revision 1.0 TET3-KB-1.0

Released: 18th September 1998 ciiiiiiiiiiiiiiiiiiiiiiiiiiiii <sup>c</sup>

i

l

iiiiiiiiiiiiiiiiiiiiiiiiiiiiii

The Open Group

The information contained within this document is subject to change without notice.

#### **Copyright 1998 The Open Group**

All rights reserved. No part of this source code or documentation may be reproduced, stored in a retrieval system, or transmitted, in any form or by any means, electronic, mechanical, photocopying, recording or otherwise, except as stated in the end-user licence agreement, without the prior permission of the copyright owners. A copy of the end-user licence agreement is contained in the file Licence which accompanies the TETware distribution.

Motif, OSF/1, UNIX<sup>®</sup> and the 'X' device are registered trademarks and IT DialTone and The Open Group are trademarks of The Open Group in the US and other countries.

X/Open is a trademark of X/Open Company Limited in the UK and other countries.

Win32<sup>™</sup>, Windows NT<sup>™</sup> and Windows 95<sup>™</sup> are registered trademarks of Microsoft Corporation.

This document is produced by UniSoft Ltd. at:

150 Minories LONDON EC3N 1LS United Kingdom

#### CONTENTS

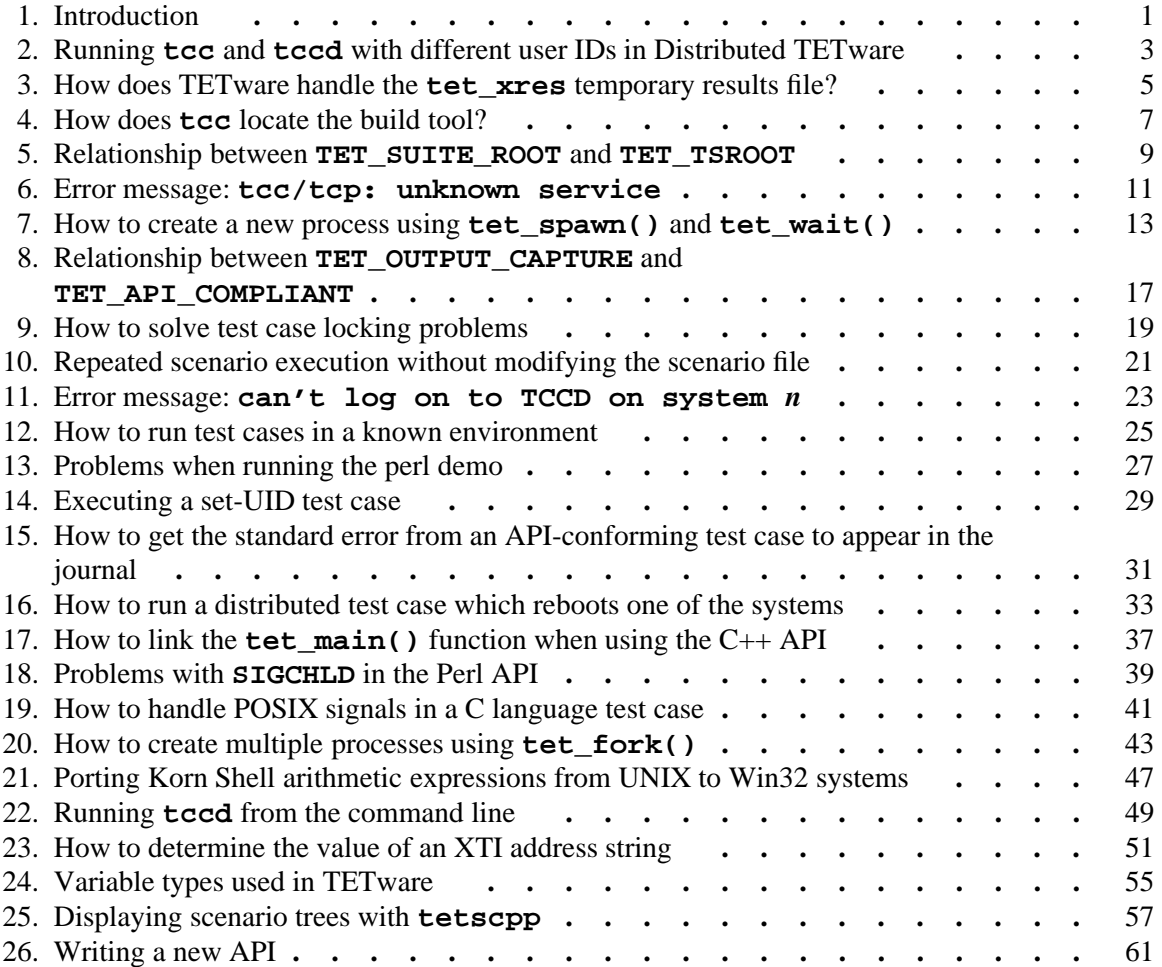

#### PERMUTED INDEX

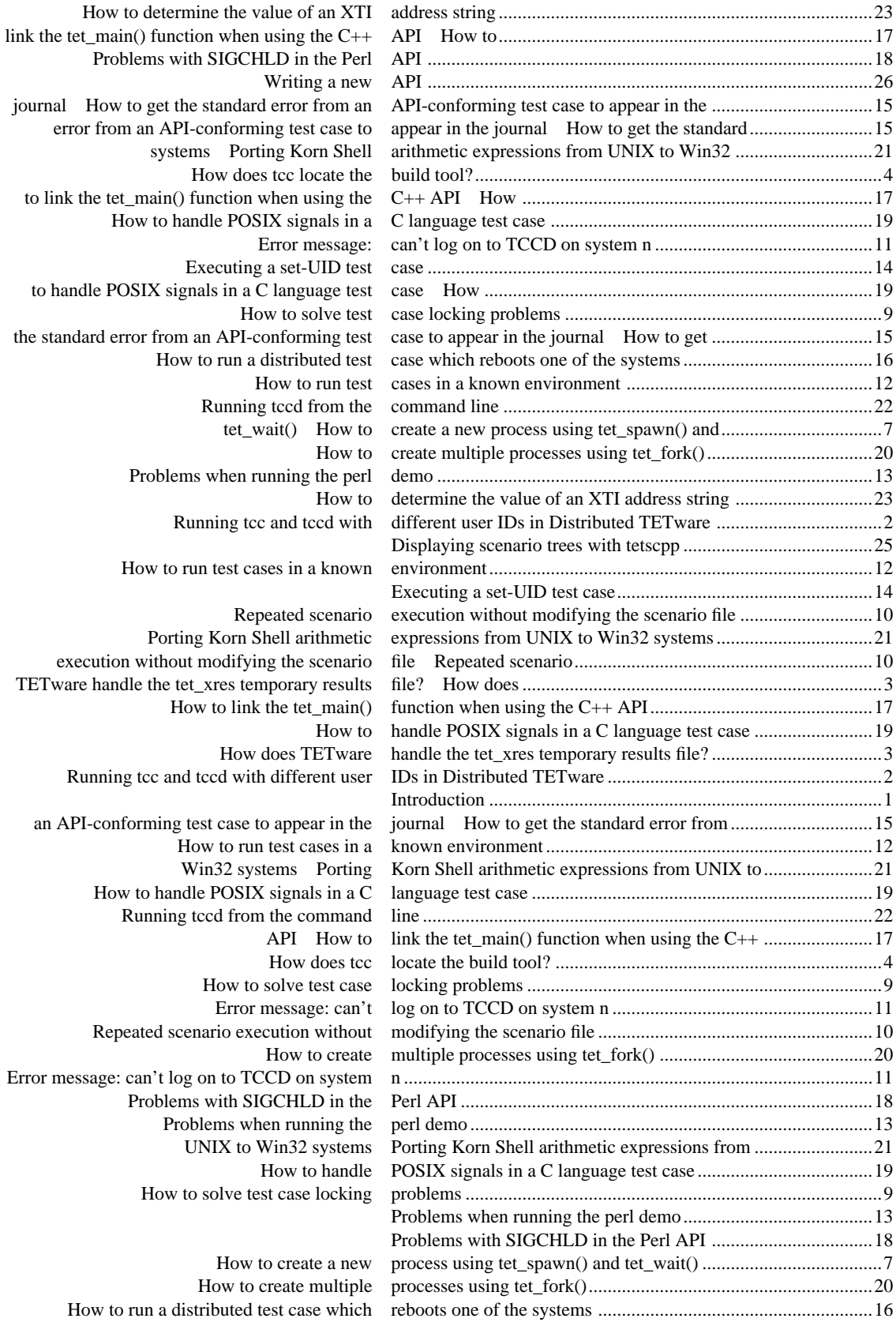

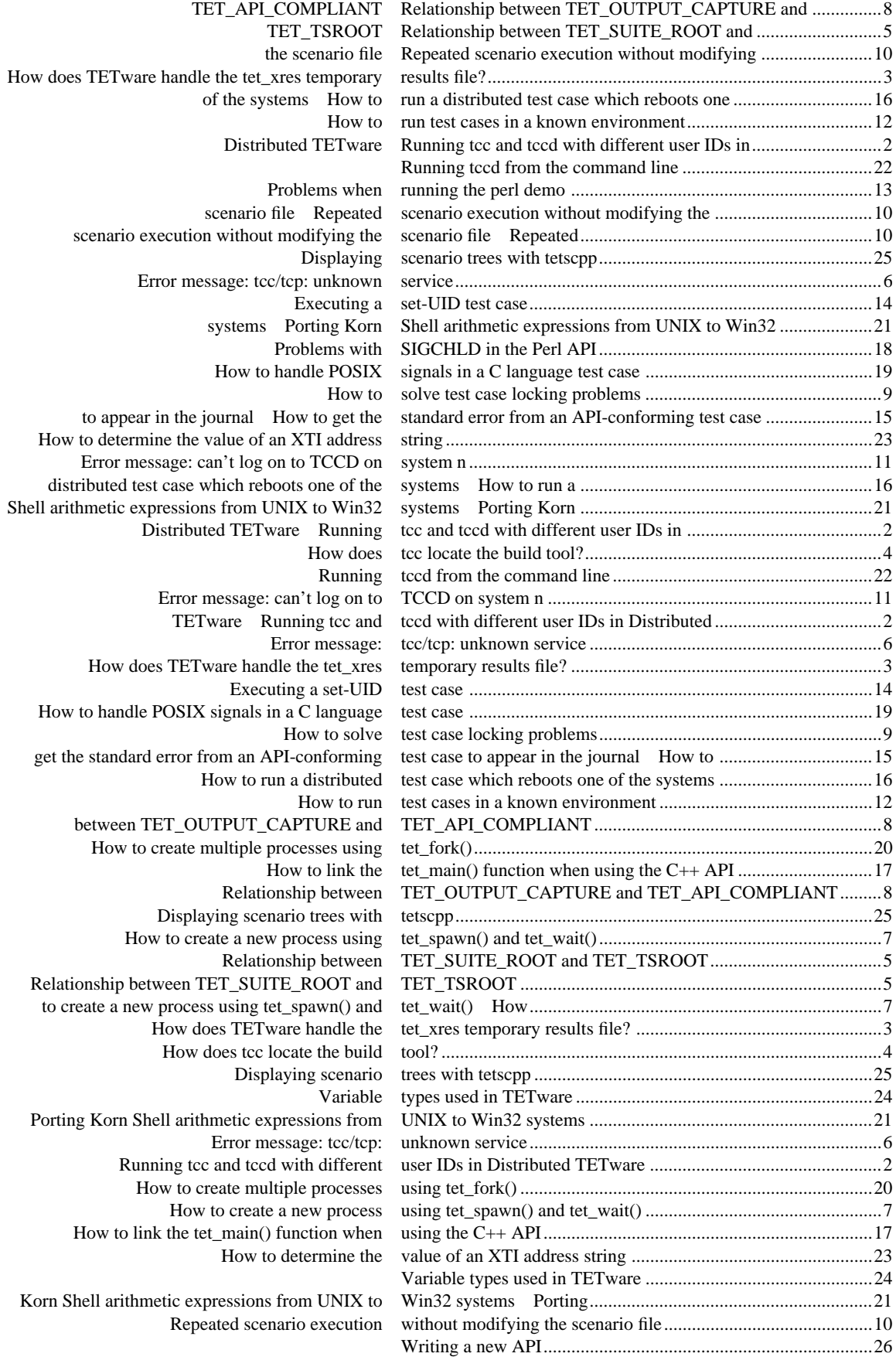

How to determine the value of an XTI address string .......................................................................23

# **1. Introduction**

## **1.1 Preface**

The TETware Knowledge Base contains articles which describe how to use TETware to solve particular testing problems. Many of the articles contain information that has previously been provided in response to specific questions from TETware users.

TETware is implemented on UNIX operating systems and also on the Windows NT and Windows 95 operating systems. It includes all of the functionality of the Test Environment Toolkit Release 1.10 (TET), the Distributed Test Environment Toolkit Version 2 Release 2.3 (dTET2) and the Extended Test Environment Toolkit Release 1.10.3 (ETET), together with a number of new features.

Throughout this document, the Windows NT and Windows 95 operating systems are referred to collectively as **Win32 systems**. The individual system names are only used when it is necessary to distinguish between them.

## **1.2 Audience**

This document is intended to be read by software engineers are already familiar with TETware. People who are new to TETware should first refer to the documents described in the section entitled ''Related documents'' later in this chapter.

## **1.3 Conventions used in this document**

The following typographic conventions are used throughout this document:

- g Courier font is used for function and program names, literals and file names. Examples and computer-generated output are also presented in this font.
- g The names of variables are presented in *italic font*. You should substitute the variable's value when typing a command that contains a word in this font.
- Bold font is used for headings and for emphasis.

Long lines in some examples and computer-generated output have been folded at  $a \setminus$  character for formatting purposes. If you type such an example, you should type it in all on one line and omit the \ character.

## **1.4 Related documents**

Refer to the following documents for additional information about TETware:

- g *Test Environment Toolkit: TETware Installation Guide* There is one version of this document for each operating system family on which TETware is implemented.
- g *Test Environment Toolkit: TETware Programmers Guide*
- g *Test Environment Toolkit: TETware User Guide*

In addition, the TETware Release Notes contain important information about how to install and use TETware. You should read the release notes thoroughly before attempting to install and use each new release of TETware.

18th September 1998 Page 1

## **2. Running tcc and tccd with different user IDs in Distributed TETware**

This information is not applicable to Win32 systems.

Normally, tcc and tccd are run with the same user ID on the local system. This should be the same as the owner of the files below the test suite root directory on the local system. This arrangement is desirable because in Distributed TETware both tcc and tccd may create files in the test suite directory hierarchy. By default, tccd runs with the ID of the user tet and so it is appropriate for tcc to run with the ID of the user tet as well.

Sometimes it is necessary to run tcc with a different user ID from the one used by tccd. These instructions assume that you will run tccd as the user tet and the people who invoke tcc will use their own login IDs.

You should perform the following operations:

1. Create a group called tet in the /etc/group file. Arrange for the supplementary group list of all the users who will use Distributed TETware to include the tet group. On most systems, you do this by listing all the login names in the last field of the tet entry in /etc/group.

For example:

tet::102:tet,john,paul,george,ringo

2. In the /etc/passwd file, make sure that the tet user has the tet group as the primary group (this is shown in the fourth field in the password entry).

For example:

tet:x:106:102:TETware user:/home/tet:/bin/ksh

Note that the 102 is the same as the 102 in the tet group entry.

3. Run tccd with a umask of 2 (by using the -m command-line option). This will cause files created by tccd and the test cases and tools that tccd executes to be writable by group as well as by user.

For example, you might put the following entry in /etc/inetd.conf:

tcc stream tcp nowait tet /home/tet/bin/in.tccd in.tccd -m2

4. Make sure that each user who will work with Distributed TETware has a umask of 2 (or less restrictive). You can do this by putting the line:

umask 2

in each user's .profile.

5. Make sure that all the directories below \$TET\_ROOT belong to the group tet and are writable by group. You can do this by executing the following commands:

> cd \$TET\_ROOT find . -type d ! -group tet -print | xargs chgrp tet find . -type d -print | xargs chmod g+w

Note that this assumes that you have not yet built any of the test cases. If you have, you will need to find all the build products and change them to group tet and mode 664 as

18th September 1998 **Page 3** 

well.

6. Make sure that files and directories created below \$TET\_ROOT inherit the group of the directory in which they are created. On some systems this is the default behaviour, whereas on others you must turn on each directory's set-GID bit in order to enable this behaviour. If you need to turn on the set-GID bits you can do this by executing the following commands:

> cd \$TET\_ROOT find . -type d -print | xargs chmod g+s

Points to note:

a. These instructions assume that the test case files are readable by owner and group (at least). If they're not, the following command will fix this:

```
cd $TET_ROOT
find . -type f -print | xargs chmod ug+r
```
- b. The instruction to set the set-GID bit on directories is to ensure that newly-created files and directories inherit their group ID from the parent directory. If this is your system's default behaviour, you don't need to set the set-GID bit in order to achieve this.
- c. These instructions assume that your system keeps password and group information in /etc/passwd and /etc/group. If your system uses NIS for its password and group databases you should ask your system administrator what to do.
- d. On some systems it is not advisable to edit the password and group files directly. Instead you should use the appropriate system administration commands to add and/or change entries in these files.

- "The Test Case Controller daemon tccd" in the TETware User Guide.
- The tccd manual page in the TETware User Guide.

## **3. How does TETware handle the tet\_xres temporary results file?**

If the test case is a distributed API-conforming test case, then the API must use tetxresd (the execution results daemon) for the journal. Otherwise, the API may either use tetxresd or generate its own tet\_xres file (but not both!).

In this context:

- 1. **distributed** means that either
	- a. the :distributed: scenario directive is used; or
	- b. the : remote: scenario directive is used and system 0 is included in the system list
- 2. **API-conforming** means that either
	- a. TET\_API\_COMPLIANT is true; or
	- b. TET\_API\_COMPLIANT is unset and TET\_OUTPUT\_CAPTURE is false

The TETware tcc looks for a tet xres file in the test case execution directory when an API which does not support distributed testing is used. (Currently: all the APIs except the Distributed  $C$  and  $C_{++}$  APIs.)

All the journal processing is performed by tcc. tccd is only used when a tet\_xres file is on a remote system, and then only to copy it to the local system for processing by tcc.

### **Implementation details**

Journal processing is performed by one of the functions in tcc's execution engine. This function is called tcs\_journal() in file tcc/proctc.c. A large comment in the code describes the strategy that is used; it reads as follows:

```
/*
** for an API-conforming test case:
** if there is a journal at this level:
** if the tool used XRESD:
** process the XRESD file;
** otherwise:
** the tool should have used tet xres;
** if there are child proctabs:
** process each child's tet xres file;
** otherwise:
** process this level's tet_xres file;
** otherwise:
** for each child journal:
** if the tool used XRESD:
** process the XRESD file;
** otherwise:
** the tool should have used tet_xres;
** process the tet_xres file;
** otherwise:
** if there is a journal at this level:
** if PRF_AUTORESULT is set (i.e., non-API in EXEC mode):
** generate a TP result from pr_exitcode;
```
18th September 1998 **Page 5** 

```
** otherwise:
** for each child journal:
** if PRF_AUTORESULT is set:
** generate a TP result from pr_exitcode;
**
*/
```
Note that the words ''test case'' and ''tool'' are used interchangeably — tcc processes test cases and tools in the same way.

In the simple case of an API-conforming test case running on the local system, tcs\_journal() calls jnlproc\_api() which is in file tcc/jnlproc.c.

A combined execution results file is always opened (by tetxresd) for an API-conforming test case before the test case is processed. However, this file will remain empty unless an API that supports distributed testing is used. The code in jnlproc\_api() looks at the combined execution results file to see if there is anything there, and uses it if there is. Otherwise, jnlproc\_api() assumes that another API has been used and looks for the tet\_xres file instead. In the simple case, this processing is performed by a call to jp\_tetxres(), which opens the file. Once the tet\_xres file is opened, a call to jp\_xres() transfers the contents of the file to the journal.

- "Test reporting and journaling" in the TETware Programmers Guide.
- g ''Simple TETware architecture diagrams'' and ''The Execution Results Daemon tetxresd'' in the TETware User Guide.

# **4. How does tcc locate the build tool?**

tcc locates the build tool by using the PATH environment variable in the normal way. When tcc processes a test case in build mode it first changes to the test case source directory. Then tcc executes the build tool exactly as specified by the TET\_BUILD\_TOOL variable in the build mode configuration file.

Sometimes a test suite is organised so that the tools are located in a bin directory below the test suite root directory. tcc does not search this location automatically so, if you want to organise your test suite in this way, you should include this directory in your PATH. Alternatively, you can specify the location of the build tool relative to the test case source directory.

For example, in the SHELL-API test suite that is part of the contrib distribution, the build tool is *tet-root*/contrib/SHELL-API/bin/buildtool and the test cases live in directories below *tet-root*/contrib/SHELL-API/ts. The build mode configuration file contains the line

TET\_BUILD\_TOOL=buildtool

and the test case setup script prepends *tet-root*/contrib/SHELL-API/bin to the PATH environment variable. Thus tcc is able to find the build tool by using PATH. The same result could have been achieved without the need to modify PATH by specifying the location of the build tool relative to each test case source directory, thus:

```
TET_BUILD_TOOL=../../bin/buildtool
```
(Note that when this is done it is necessary for all the test case source directories to be on the same level in the directory hierarchy.)

## **Distributed TETware**

In Distributed TETware the build tool is located as described above on each system. On a remote system the value of PATH that is used is the one in tccd's environment on that system. On UNIX systems where tccd is started on demand from an entry in /etc/inetd.conf, the default value of PATH that tccd inherits from inetd is usually fairly minimal; for example: PATH=:/bin:/usr/bin. If necessary you can specify a different value of PATH by using the -e option to tccd. For example, on a SVR4 system where the compilation tools live in /usr/ccs/bin, you might put the following entry in /etc/inetd.conf:

tcc stream tcp nowait tet *tet-root*/bin/in.tccd \ in.tccd -e PATH=:/usr/bin:/usr/ccs/bin

## **Win32 systems**

On Windows NT the o/s defines an environment variable called Path and the MKS shell defines a variable called PATH.

The getenv() function in the Microsoft C runtime support library is case-insensitive, so when tcc locates the build tool, it is possible that either the value of PATH or Path may be used. Therefore, if you change the value of PATH from the MKS shell, you should be sure to change the value of Path as well.

If you use a Shell script build tool on a Win32 system, its name must have a .ksh suffix. Alternatively you can say:

TET\_BUILD\_TOOL=sh TET\_BUILD\_FILE=*mybuildtool*

in the execute mode configuration file.

A shell script should not start with a #! line since the MKS shell tries to interpret this and probably won't do what you expect. In any event, using #! is always non-portable on Win32 systems since the location of files can vary from system to system.

### **Other tools**

All the information in this article also applies to the prebuild tool, the build fail tool and the clean tool.

The exec tool is processed slightly differently by tcc in that it might be executed in the test case source directory, in a location below the alternate execution directory, or in a location below the temporary directory, depending on the settings of certain configuration and environment variables. Therefore it is best not specify a TET\_EXEC\_TOOL with a relative path name because when the execution directory is changed the tool will no longer be found.

- g ''Build mode processing'' and ''Configuration variables which modify TETware's operation'' in the TETware Programmers Guide.
- The tccd manual page in the TETware User Guide.

## **5. Relationship between TET\_SUITE\_ROOT and TET\_TSROOT**

The TETware tcc provides support for the TET\_SUITE\_ROOT environment variable and the TET\_TSROOT distributed configuration variable. The TET\_SUITE\_ROOT functionality is derived from ETET, whereas the TET\_TSROOT functionality is derived from dTET2. Both these variables are used by tcc to locate the **test suite root** directory, but the meanings of the variables are not the same. In summary, TET\_TSROOT refers to the test suite root directory itself, whereas TET\_SUITE\_ROOT refers to some path prefix of the test suite root directory (usually the parent directory).

Soon after tcc starts up it determines the location of the test suite root directory. Normally, tcc locates the test suite root directory below the **tet root** directory. However, you can use the TET\_SUITE\_ROOT environment variable to instruct tcc to look for the test suite root directory below a different location.

TET\_SUITE\_ROOT is also one of the communication variables. tcc puts this variable in the environment when it executes a test case or tool. If you don't specify a TET\_SUITE\_ROOT environment variable, tcc supplies one with a default value which is the same as the value of the TET ROOT environment variable.

In Distributed TETware, TET SUITE\_ROOT is only used on the local system. The location of the test suite root directory on each remote system is specified explicitly by a TET\_REM\_*nnn*\_TET\_TSROOT distributed configuration variable in the tetdist.cfg file.

Since the TET\_SUITE\_ROOT feature is derived from ETET, remote and distributed test cases don't normally access this environment variable. So, by default, tcc puts an empty TET\_SUITE\_ROOT variable in the environment when it executes a test case or tool on a remote system.

However, in order to enable ETET test cases that expect to read TET\_SUITE\_ROOT from the environment to be processed on remote systems, it is possible to specify a value for TET\_REM\_*nnn*\_TET\_SUITE\_ROOT in the distributed configuration file. When this is done, tcc assigns the specified value to the TET\_SUITE\_ROOT environment variable before processing the test case or tool on the remote system.

Note that the TET\_REM\_*nnn*\_TET\_SUITE\_ROOT distributed configuration variable is only supported in order to provide backwards compatibility for ETET test cases on remote systems. It is not used by tcc itself since the location of the test suite root directory on a remote system must always be specified by the TET\_REM\_*nnn*\_TET\_TSROOT distributed configuration variable.

- "Directory structure", "Communication variables" and "Distributed configuration variables used by Distributed TETware'' in the TETware Programmers Guide.
- "Environment variables" in the TETware User Guide.
- The tcc manual page in the TETware User Guide.

## **6. Error message: tcc/tcp: unknown service**

## **Question**

When I run the Distributed version of  $\text{tcc}$  it prints the message:

```
tcc (tccdport.c, 80): tcc/tcp: unknown service: Bad file number
tcc (dtcc.c, 217): can't log on to TCCD on system 0
```
### **Answer**

This message means that tcc can't find the entry for the tcc service in the services database on your system.

The services database associates service names with well-known port numbers. On UNIX systems it might be a file (usually /etc/services) or it might be an NIS database. On Windows NT systems it usually resides in the file c:/winnt/system32/drivers/etc/services.

You should find out where the services database is on your system and add an entry to it which describes the **tcc** service.

#### **See also**

g ''Services database entry'' in the TETware Installation Guide for your system type.

# **7. How to create a new process using tet\_spawn() and tet\_wait()**

### **Question**

Can you send me an example of how to use tet\_spawn() and tet\_wait().

### **Answer**

Here is a trivial test case that uses tet\_spawn(). The source file is called tc16.c. You should compile it, then link with  $tcm.o$  and libapi.a in the usual way. (Or  $tcm.o$ bj and libapi.lib on Win32 systems.)

```
#include <stdlib.h>
#ifndef _WIN32
# include <sys/wait.h>
#endif
#include "tet_api.h"
void (*tet_startup)() = TET_NULLFP, (*tet_cleanup)() = TET_NULLFP;
void tp1();
struct tet_testlist tet_testlist[] = \{ \{ \text{tp1, 1} \}, \{ \text{TET\_NULLFP, 0} \} \};#ifndef _WIN32
extern char **environ;
#endif
void tp1()
{
        pid_t pid;
        int status;
        static char *argv[] = {
                 "./tc16child",
                 "an-argument-string",
                 (char *) 0
        };
        tet_infoline("this is tc16 parent");
        if ((pid = tet spawn(*argv, argv, environ)) == -1) {
                 tet_printf("tet_spawn(%s) failed: tet_errno = %d",
                         *argv, tet_errno);
                 tet_result(TET_UNRESOLVED);
                return;
        }
        status = 0;if (tet_wait(pid, \&status) == -1) {
                 tet_printf("tet_wait(%ld) failed: tet_errno = %d",
                         (long) pid, tet_errno);
                 tet result(TET_UNRESOLVED);
                return;
        }
```
18th September 1998 Page 13

```
#ifdef _WIN32
        if (status != 0) {
                tet_infoline("child process returned unexpected exit status");
                tet_printf("expected exit status 0, observed %d", status);
                tet_result(TET_FAIL);
        }
        else
                tet_infoline("child exit status = 0");
#else
        if (WIFEXITED(status)) {
                if (WEXITSTATUS(status) != 0) {
                        tet_infoline("child process returned unexpected \
                                exit status");
                        tet_printf("expected exit status 0, observed %d",
                                WEXITSTATUS(status));
                        tet_result(TET_FAIL);
                }
                else
                        tet_infoline("child exit status = 0");
        }
        else if (WIFSIGNALED(status)) {
                tet_printf("child process terminated with signal %d",
                        WTERMSIG(status));
                tet_result(TET_UNRESOLVED);
        }
        else if (WIFSTOPPED(status)) {
                tet_printf("child process stopped by signal %d",
                        WSTOPSIG(status));
                tet_result(TET_UNRESOLVED);
        }
        else {
                tet_printf("can't decode child process exit status (%#x)",
                        status);
                tet_result(TET_UNRESOLVED);
        }
#endif
}
```
This is the child process that is launched by the call to tet\_spawn() in tc16.c. The source file is called tc16child.c. You should compile it, then link with tcmchild.o and libapi.a. (Or tcmchild.obj and libapi.lib on Win32 systems.)

```
#include "tet_api.h"
int tet_main(argc, argv)
int argc;
char **argv;
{
        tet_infoline("this is tc16 child");
        if (argc > 1) {
                tet_printf("argument is \"%s\"", argv[1]);
                tet_result(TET_PASS);
        }
        else {
```
The Open Group

```
tet_infoline("no arguments received");
                tet_result(TET_UNRESOLVED);
        }
        return(0);
}
```
Here is the journal that is generated when  $tc16$  is run on a Win32 system:

```
0|3.2-lite 23:19:40 19970714|User: unknown TCC Start, \
        Command line: tcc -epl /ts/tc16
5|Windows_95 TEXEL 4 0 586|System Information
20|c:/tet3/suite/tetexec.cfg 1|Config Start
30||TET_EXEC_IN_PLACE=false
30||TET_API_COMPLIANT=True
30||TET_PASS_TC_NAME=False
30||TET_VERSION=3.2-lite
40||Config End
10|0 /ts/tc16 23:19:40|TC Start, scenario ref 1-0
15|0 3.2-lite 1|TCM Start
400|0 1 1 23:19:42|IC Start
200|0 1 23:19:42|TP Start
520|0 1 0004883443 1 1|this is tc16 parent
520|0 1 0001218837 2 1|this is tc16 child
520|0 1 0001218837 2 2|argument is "an-argument-string"
520|0 1 0004883443 3 1|child exit status = 0
220|0 1 0 23:19:42|PASS
410|0 1 1 23:19:42|IC End
80|0 0 23:19:43|TC End, scenario ref 1-0
900|23:19:43|TCC End
```
#### **See also**

g ''C language binding'' and ''Generating and executing processes'' in the TETware Programmers Guide.

## **8. Relationship between TET\_OUTPUT\_CAPTURE and TET\_API\_COMPLIANT**

### **Question**

When I execute a test case I don't get any results in the journal.

Here is the start of the journal file:

```
0|3.2-lite 08:13:20 19970813|User: unknown TCC Start, \
        Command line: tcc -ep
5|Windows_95 WS1 4 0 586|System Information
20|c:/Tet3.2/suite/tetexec.cfg 1|Config Start
30||TET_OUTPUT_CAPTURE=true
30||TET_RESCODES_FILE=tet_code
30||TET_EXEC_IN_PLACE=true
30||TET_API_COMPLIANT=False
30||TET_PASS_TC_NAME=True
30||TET_VERSION=3.2-lite
40||Config End
700|3|Repeat Start, scenario ref 3-0
700|4|Repeat Start, scenario ref 6-0
10|0 /ts/tc1/tc1 08:13:20|TC Start, scenario ref 9-0
15|0 3.2-lite 1|TCM Start (auto-generated by TCC)
400|0 1 1 08:13:20|IC Start (auto-generated by TCC)
200|0 1 08:13:20|TP Start (auto-generated by TCC)
220|0 1 0 08:13:36|PASS (auto-generated by TCC)
410|0 1 1 08:13:36|IC End (auto-generated by TCC)
80|0 0 08:13:36|TC End, scenario ref 9-0
```
#### **Answer**

This journal contains a couple of clues as to what is going wrong:

- 1. The part that reports the configuration variables shows that you have set TET\_OUTPUT\_CAPTURE=true in the execute mode configuration. This supplies a default value of TET\_API\_COMPLIANT=false.
- 2. You will see that the TCM Start and the IC and TP Start and End lines are all marked ''auto-generated by TCC''. This shows that these lines were generated by tcc and not by the test case.

When you set TET\_API\_COMPLIANT=false (whether explicitly or by default), you are telling tcc that the test case or tool does not use the TETware API. So tcc doesn't copy output generated by API functions to the journal.

Normally you would set TET OUTPUT CAPTURE=false in the execute mode configuration when executing API-conforming test cases. If there is some reason why you want output capture mode enabled when executing API-conforming test cases, you should make the following assignments in the execute mode configuration:

```
TET_OUTPUT_CAPTURE=true
TET API COMPLIANT=true
```
- g ''Test case structure'' and ''Configuration variables which modify TETware's operation'' in the TETware Programmers Guide.
- g ''TETware journal lines'' in the TETware User Guide.

## **9. How to solve test case locking problems**

## **Question**

Occasionally when running tcc we get the following type of messages:

```
110|59 /tset/tc1/tc1 12:25:52|Build Start, scenario ref 24-0
50||(lock.c, 120): can't acquire exclusive lock \
       c:/Tet3.2/suite/tset/tc1/tet lock on system 000, \
        server reply code = ER_NOENT
130|59 -3 12:25:52|Build End, scenario ref 24-0
10|60 /tset/tc1/tc1 12:25:52|TC Start, scenario ref 24-0
50||(lock.c, 120): can't acquire exclusive lock \
        c:/Tet3.2/suite/tset/tc1/tet lock on system 000, \
        server reply code = ER_NOENT
80|60 -3 12:25:53|TC End, scenario ref 24-0
```
The lock appears to be a file in the test directory. Any ideas as to what might be causing this?

### **Answer**

When tcc processes a test case, it uses a locking scheme to prevent multiple tcc processing threads from interfering with each other. The error messages that you describe are generated when  $tcc$  can't create a lock for some reason.

Usually this is because either:

- the directory in which the lock is to be created doesn't exist or is not writable; or:
- the lock already exists when tcc attempts to create it.

Clearly, the first case is evidence of a test suite setup problem. The directory containing a test case that is mentioned in a scenario must exist and be writable by tcc (in TETware-Lite) or tccd (in Distributed TETware).

Here are some common reasons for the second case:

- a. The test suite is being processed by more than one instance of tcc.
- b. The scenario uses the :parallel: directive and the test suite has not been structured in a way that permits parallel processing.
- c. A previous tcc run has crashed or has been killed, leaving locks in place.

The solutions to these problems are:

- a. Make sure that the test suite is only being processed by one instance of tcc. If you are using Distributed TETware, remember to check that your system is not being used as a remote target of tcc running on another system.
- b. If you are using the : parallel: directive, you must arrange for each test case to have its own directory. If you use :parallel,*count*: to execute more than one copy of each test case, you must set TET\_EXEC\_IN\_PLACE=false in the execute mode configuration.
- c. Make sure that there is no other instance of tcc processing the test case, then remove the lock by hand.

## **See also**

• "Build mode processing", "Execute mode processing", "Clean mode processing" and ''Locking'' in Chapter 3 of the TETware Programmers Guide.

# **10. Repeated scenario execution without modifying the scenario file**

### **Question**

A requirement of our manufacturing people is for tcc to be able to invoke repeated executions (for example: for hardware stress testing) without having to change the scenario files. Developers write the scenarios and don't want repetitive execution. But manufacturing, who wish to reuse the tests, do.

### **Answer**

There are a couple of ways that you can do this using existing TETware functionality.

### **Method 1**

(When you know how many times the manufacturing people want to repeat when you write the scenario.)

You can provide more than one scenario when you write the scenario file. One scenario can list all the tests, and the other can repeat the first scenario the required number of times.

For example:

```
manufacturer
        :repeat,100:ˆdeveloper
developer
        /ts/tc1/tc1
        /ts/tc2/tc2
        etc.
```
Your developers can use the scenario called developer in the example above and the manufacturing people can use the scenario called manufacturer.

You can choose which scenario to execute on the tcc command-line. For example, to execute all the tests in the list once:

tcc -ep *test-suite-name* developer

or, to execute all the tests in the list 100 times:

tcc -ep *test-suite-name* manufacturer

Notes:

- 1. If one of the scenarios in the file is called all, you don't need to use the ''*test-suitename scenario-name*" style of syntax on the tcc command-line.
- 2. You can use :timed\_loop: instead of :repeat: if your manufacturing people would find this more helpful. But don't do this until you are satisfied that the test cases are working reliably.

## **Method 2**

(When you want to specify the number of times to repeat the scenario on the tcc commandline.)

In this method, you specify the basic scenario in a file and add a : repeat: directive on the command-line.

The scenario file should contain the non-repeating list of tests as in Method 1; for example:

```
developer
         /ts/tc1/tc1
         /ts/tc2/tc2
         ...
         etc.
```
To execute all the tests once, you invoke tcc in the same way as in Method 1; for example:

tcc -ep *test-suite-name* developer

You can specify both the −l and −s options to process a scenario defined in a file under the control of a directive specified on the command-line. So, to repeat all the tests 50 times, you would say:

```
tcc -ep -s tet_scen -l ":repeat,50:ˆdeveloper"
```
or, to repeat all the tests for (at least) 10 hours, you would say:

```
tcc -ep -s tet_scen -l ":timed_loop,36000:ˆdeveloper"
```
Notes:

1. When you specify scenario lines using one or more −l options, tcc processes the lines as if they were in a scenario called all. So when you use −l and −s together, you can't have a scenario called all in the file specified by the −s option.

As can be seen from these examples, it is possible to invoke tcc with lots of different combinations of command-line options. It is usual to supply a shell script which contains the correct tcc invocation in cases where the command-line becomes too complicated to type in directly.

- g ''The scenario file'' in the TETware Programmers Guide.
- The tcc manual page in the TETware Users Guide.

# **11. Error message: can't log on to TCCD on system** *n*

### **Question**

When I try to run the distributed demo,  $\text{tcc prints the message:}$ 

```
tcc (dtcc.c, 337): server connection closed (sysid = 0, pid = -1: STCC)
tcc (dtcc.c, 229): can't log on to TCCD on system 0
```
I am running Distributed TETware on a UNIX system and using the **inetd** version of tccd.

### **Answer**

The first message indicates that the connection from tcc was accepted by inetd and then closed for some reason.

Possibilities are:

- 1. If inetd could not execute in.tccd for some reason when tcc connected to the wellknown **tccd** port, you should see an error message from inetd in the syslog file.
- 2. If in.tccd started up but then exited with an error, you should see a startup message followed by an error message in the tccd log file (usually /tmp/tccdlog).

### **Additional information**

The ''can't log on to TCCD'' message may be preceded by other messages. One example is the ''tcc/tcp: unknown service'' message that is described in another Knowledge Base article.

Another example is as follows:

```
tcc (logon.c, 133): server error (sysid = -1, pid = 12961: STCC)
tcc (dtcc.c, 229): can't log on to TCCD on system 1
```
In this case it is necessary to check the  $/\text{tmp}/\text{tccdlog}$  file on system 1 for further information about the error. It contained the lines:

```
tccd (12961) 28 May 14:09:25: connection received from texel
tccd (12961) 28 May 14:09:25 (tccd_in.c, 418): can't open \
        /home/tet/systems.equiv: No such file or directory
tccd (12961) 28 May 14:09:25 (tccd.c, 398): client connection closed \setminus(sysid = 0, pid = 2234: MTCC)
```
This shows that the reason for the failure is because the systems.equiv file has not been set up correctly on system 1.

- g ''Starting tccd'' in the TETware Installation Guide for UNIX Operating Systems.
- "The Distributed C API demonstration" in the TETware User Guide.
- The tccd manual page in the TETware User Guide.

## **12. How to run test cases in a known environment**

You can use an exec tool to do this. For example, suppose you want to make sure that a test case always executes in the C locale. The exec tool might look like this:

```
#!/bin/sh
# set and export the variables
LANG=C
LC_CTYPE=C
LC_MESSAGES=C
LC_NUMERIC=C
LC_TIME=C
export LANG LC_CTYPE LC_MESSAGES LC_NUMERIC LC_TIME
# then execute the test case
exec "$@"
```
Then, put the following assignment in the execute mode configuration file:

TET\_EXEC\_TOOL=*exec-tool*

where *exec-tool* is the name of the shell script that you have just created.

When you specify the name of an exec tool, it should be either:

- relative to the test case execution directory; or:
- an absolute path name; or:
- in one of the directories listed in the PATH environment variable.

Points to note:

- a. A name relative to the test case execution directory won't work unless you have TET\_EXEC\_IN\_PLACE=true in the execute mode configuration.
- b. On a Win32 system the name of a shell script should have a .ksh suffix. Or you can say:

```
TET EXEC TOOL=sh
TET_EXEC_FILE=exec-tool
```
in the execute mode configuration.

c. On a Win32 system a shell script should not start with a #! line.

There follows an example of a more sophisticated exec tool:

### **Question**

We have a problem where different installations by different users often have a different environment which can affect the test results obtained. We would like to be able to specify a set of environment variables in a file and have tcc put them in the environment when test cases are executed.

### **Answer**

You can use an exec tool to do this. In the following example, the exec tool gets the name of the environment file to use from a variable called TS\_ENV\_FILE in the execute mode configuration.

```
#!/bin/sh
#
# exec tool which executes a test case with environment taken from
# the file defined by the TS_ENV_FILE configuration variable
#
# extract the value of TS_ENV_FILE from the configuration for the
# current mode of operation -
# ignore blank lines and comments in the config file
#
# (the value of TET_CONFIG is set by tcc before invoking the build tool)
TS_ENV_FILE=
eval 'sed -n 's/#.*//
        \sqrt{\phantom{a}}[ ]*\$/d
        /^TS_ENV_FILE=/s/\([^=]*\)=\(.*\)/\1="\2"/p' ${TET_CONFIG:?}'
# if a TS_ENV_FILE has been defined, read it in
if test ! -z "$TS_ENV_FILE"
then
        if test -r $TS_ENV_FILE
        then
                set -a
                . $TS_ENV_FILE
        else
                echo "$0: can't read environment file $TS_ENV_FILE" 1>&2
                exit 1
        fi
fi
# finally, execute the test case
exec "$@"
```
Then put the following lines in the execute mode configuration file:

TET\_EXEC\_TOOL=*exec-tool* TS\_ENV\_FILE=*env-file*

When you do this, environment variables defined in *env-file* will be put in the environment when test cases are executed.

- g ''Execute mode processing'' and ''Configuration variables which modify TETware's operation'' in the TETware Programmers Guide.
- g Users of Win32 systems should check out the section entitled ''Executable files'' in Appendix H of the TETware User Guide.

# **13. Problems when running the perl demo**

## **Question**

I am running Distributed TETware on a UNIX system.

When I run the perl demo, no test case output appears in the journal file.

For example:

```
70||"starting scenario"
110|0 /ts/tc1 10:59:49|Build Start, scenario ref 2-0
130|0 0 10:59:50|Build End, scenario ref 2-0
10|1 /ts/tc1 10:59:50|TC Start, scenario ref 2-0
80|1 255 10:59:54|TC End, scenario ref 2-0
300|2 /ts/tc1 10:59:54|Clean Start, scenario ref 2-0
320|2 0 10:59:56|Clean End, scenario ref 2-0
110|3 /ts/tc2 10:59:56|Build Start, scenario ref 3-0
130|3 0 10:59:57|Build End, scenario ref 3-0
10|4 /ts/tc2 10:59:57|TC Start, scenario ref 3-0
80|4 255 11:00:00|TC End, scenario ref 3-0
300|5 /ts/tc2 11:00:01|Clean Start, scenario ref 3-0
320|5 0 11:00:02|Clean End, scenario ref 3-0
70||"next is the last test case"
110|6 /ts/tc3 11:00:02|Build Start, scenario ref 5-0
130|6 0 11:00:03|Build End, scenario ref 5-0
10|7 /ts/tc3 11:00:03|TC Start, scenario ref 5-0
80|7 255 11:00:07|TC End, scenario ref 5-0
300|8 /ts/tc3 11:00:07|Clean Start, scenario ref 5-0
320|8 0 11:00:08|Clean End, scenario ref 5-0
70||"done"
900|11:00:08|TCC End
```
The following errors appear in the  $/$ tmp $/$ tccdlog file:

```
tccd (25135) 29 Sep 10:59:51 (tcfexec.c, 205): \
        can't exec /export/home0/tet/perldemo/tet tmp dir/25131a/tc1: \
       No such file or directory
tccd (25143) 29 Sep 10:59:57 (tcfexec.c, 205): \
        can't exec /export/home0/tet/perldemo/tet_tmp_dir/25131a/tc2: \
       No such file or directory
tccd (25154) 29 Sep 11:00:04 (tcfexec.c, 205): \
        can't exec /export/home0/tet/perldemo/tet tmp dir/25131a/tc3: \
       No such file or directory
```
There is nothing in tet\_tmp\_dir. Is there something that I need to add in the setup?

### **Answer**

The perl demo does not have a setting for TET\_EXEC\_IN\_PLACE in the execute mode configuration file tetexec.cfg. When TET\_EXEC\_IN\_PLACE is undefined, its default value is False.

When TET\_EXEC\_IN\_PLACE is false, tcc copies the contents of the test case directory to a temporary directory below tet\_tmp\_dir and executes the test case from there. The temporary directory is removed when execution finishes. This is why you won't see anything below tet\_tmp\_dir after tcc exits.

18th September 1998 Page 27

You will notice that, in the journal, the exit status in each Test Case End line is 255. This shows that the test case could not be executed and corresponds to the ''can't exec'' messages in the /tmp/tccdlog file. Here are some possible reasons why the test cases could not be executed:

### 1. **Problem**

The test cases are missing from the test case source directory, so don't get copied to the temporary directory before execution. Thus the exec fails.

#### **Solution**

Check that the test cases tc1, tc2 and tc3 exist in \$TET\_ROOT/contrib/demo/ts. If they are missing, install them from the contrib distribution.

#### 2. **Problem**

Each test case in the perl demo must be interpreted by perl. In the demo this is achieved by the line #!/usr/bin/perl at the top of each test case file. If perl is not installed in /usr/bin on your system, the symptoms will be the same as if the test cases are missing.

#### **Solution**

Check that the file  $/\text{usr}/\text{bin}/\text{per}1$  exists on your system (and is executable). If it doesn't, you can do **one** of the following (the most recommended is first). Either:

- a. Install a symlink named /usr/bin/perl which points to the location of the perl executable on your system; or:
- b. Set TET\_EXEC\_TOOL in tetexec.cfg to the location of perl on your system. For example, if perl lives in /usr/local/bin on your system, you would say:

```
TET_EXEC_TOOL=/usr/local/bin/perl
```
or:

c. Change the #! line in every test case to refer to the location of perl on your system.

Needless to say, you must have perl installed somewhere on your system in order to have any chance of running the perl demo!

### **Win32 systems**

A Win32 system does not interpret #! in a script file. Instead, the o/s uses the file name suffix indicate how a file should be executed. On a Win32 system the TETware execution subsystem understands that a file with a .pl suffix should be interpreted by perl. In order for this to work it is necessary for the directory containing perl.exe to be included in the value of the PATH environment variable.

- g ''Execute mode processing'' and ''Configuration variables which modify TETware's operation'' in the TETware Programmers Guide.
- g Users of Win32 systems should check out the section entitled ''Executable files'' in Appendix H of the TETware User Guide.
# **14. Executing a set-UID test case**

This information is not applicable to Win32 systems.

### **Question**

When I set the set-UID bit on a test case, it doesn't change the effective user ID when the test case is executed by tcc.

#### **Answer**

If you specify TET\_EXEC\_IN\_PLACE=false in the execute mode configuration, tcc copies the test case to a temporary directory and executes it from there. The act of copying the test case changes its owner and clears the set-UID bit as well.

If you don't specify TET\_EXEC\_IN\_PLACE its value defaults to false, so the effect is the same.

So, if you want tcc to execute a set-UID test case, you must specify TET\_EXEC\_IN\_PLACE=true in the execute mode configuration file.

If there is some reason why you don't want to execute test cases from the source directory, you can specify an **alternate execution directory** and have tcc execute them from there.

- "Directory structure", "Execute mode processing" and "Configuration variables which modify TETware's operation'' in the TETware Programmers Guide.
- "Environment variables" in the TETware User Guide.

# **15. How to get the standard error from an APIconforming test case to appear in the journal**

### **Question**

I have a number of tests where the test program writes to stderr. I would like this information to appear in the journal file. I have been unable to achieve this using the TET\_OUTPUT\_CAPTURE settings. So I have resorted to redirecting stderr to a file and running a small program which reads in each line of the file and calls the function tet\_infoline().

Is there a better way to achieve this?

#### **Answer**

It is possible to instruct tcc to capture stdout and stderr from a test case and copy it to the journal. When using this functionality, it is helpful to understand the interaction between the TET\_OUTPUT\_CAPTURE and TET\_API\_COMPLIANT configuration variables.

You can run your test case with TET\_OUTPUT\_CAPTURE=true in the execute mode configuration. When you do this, tcc will execute test cases with output capture mode enabled. However, setting TET\_OUTPUT\_CAPTURE=true also has the effect of providing a default value of TET\_API\_COMPLIANT=false. So if your test case uses the API, you will need to set TET\_API\_COMPLIANT=true explicitly, otherwise you won't get any information lines or result lines in the journal.

#### **See also**

g ''Execute mode processing'' and ''Configuration variables which modify TETware's operation'' in the TETware Programmers Guide.

# **16. How to run a distributed test case which reboots one of the systems**

The information in this article is not presented as a complete solution but might be helpful to someone who is attempting to solve a similar type of problem.

## **Question**

We are using TETware 3.2 for running distributed tests on UNIX systems using the  $:$ remote: directive. For example:  $:$  remote,000,001,002: where 000 is the master and 001,002 are two other systems participating in the distributed test.

We have a requirement where we need to shutdown one of the systems that is running the test.

1. Will tcc on the master system hang or report ER\_TIMEDOUT or any such messages because one of the systems is shutdown?

Can the other systems and master continue to run the test?

- 2. Is it possible for the system to re-join the test if it is rebooted again?
- 3. Assuming I don't include the sysid in a call to tet\_remsync() after the system is shutdown, will there be problems with the automatic sync calls that are performed by the API?

#### **Answer**

First some background ...

tcc maintains a connection with tccd on each system for the lifetime of the scenario. The test case on each system has a connection to tetsyncd and tetxresd on the master system.

The precise behaviour that you will observe depends on what TCP/IP does when the machine at the other end shuts down. If the machine that is shutting down closes the connections in an orderly way (as would happen in a normal shutdown), then the connected peers will get notification of the close in the normal way (EOF on read, SIGPIPE on write). Each process (tcc, tetsyncd, tetxresd) that sees a connection close will regard this as an error condition and will take appropriate action. In the case of tetsyncd, subsequent attempts by the other test case parts to perform sync operations (automatic or user-defined) will fail because when the connection closes, tetsyncd marks the system's sync state as DEAD.

By contrast, if the connections are not closed in an orderly way (as can sometimes happen when a machine crashes), the connection will simply hang for some period of time. Synchronisation requests will time out, but other connections will wait indefinitely for something to happen to the connection.

Now, to answer your questions . . .

- 1. The other systems will not be able to continue to run the test. Test cases on the other systems will fail with an error condition at the next automatic sync point.
- 2. It is not possible for the system to re-join the test after it has rebooted. Since TCP is used for the inter-process connections (which is stateful), there is no way to restore the connection after a reboot.
- 3. The automatic sync calls will fail after one of the systems is rebooted. There is no mechanism for deleting a participating system from an autosync event part-way through a test case's execution.

18th September 1998 **Page 33** 

So, if you want to reboot (say) system 2, you should not include system 2 in the system list that you pass to the : remote: directive.

Perhaps you could try the following:

- a. Instead, you can call tet\_remexec() from a child process on system 1. When you do this, the API in the child process will set up its own connection to system 2. This will prevent the API in your test case from retaining state information about system 2. Be sure to do nothing in the parent process which would cause the API to connect to system 2 before you call tet\_remexec() from the child. (Basically this means not calling tet\_remexec() or tet\_remtime() with a sysid argument of 2 from the parent.
- b. To create a child process, simply call tet\_fork() with a NULL parentproc argument and then call tet\_remexec(2,  $\dots$ ) from the childproc function. (You should specify a zero validresults argument and a suitably short timeout — say 30 seconds.)
- c. By the time that tet\_remexec() returns, the remote process will have started. So you can then immediately call  $\text{tet\_exit}()$  from the child process on system 1. (The child process should exit with zero status if tet\_remexec() succeeded and non-zero if tet\_remexec() failed.) This will log off all the connected servers (in particular: the tccd on system 2) and exit. At this point the call to tet\_fork() will return in the parent on system 1. The return value of tet\_fork() will indicate whether or not the call to tet\_remexec() was successful in the child.
- d. Now you must make sure that the remote process on system 2 waits for the child process on system 1 to exit. Note that when the child process on system 1 exits, it will log off tccd on system 2 first. When tccd sees the logoff it will send a SIGHUP signal to the unwaited-for process that was started by tet\_remexec(). So you should be sure to ignore SIGHUP in this process. You will need to wait until the child process on system 1 exits (thus closing the connection to tccd). Then call tet\_logoff() to close the connections back to the tetsyncd and tetxresd servers on the master system. Finally you can call reboot() to reboot system 2.

You will need call tet\_remsync() at various times so as to ensure that all this happens in the correct order.

The order of events will look something like this. Events that are synchronised are connected by  $\longleftrightarrow$ .

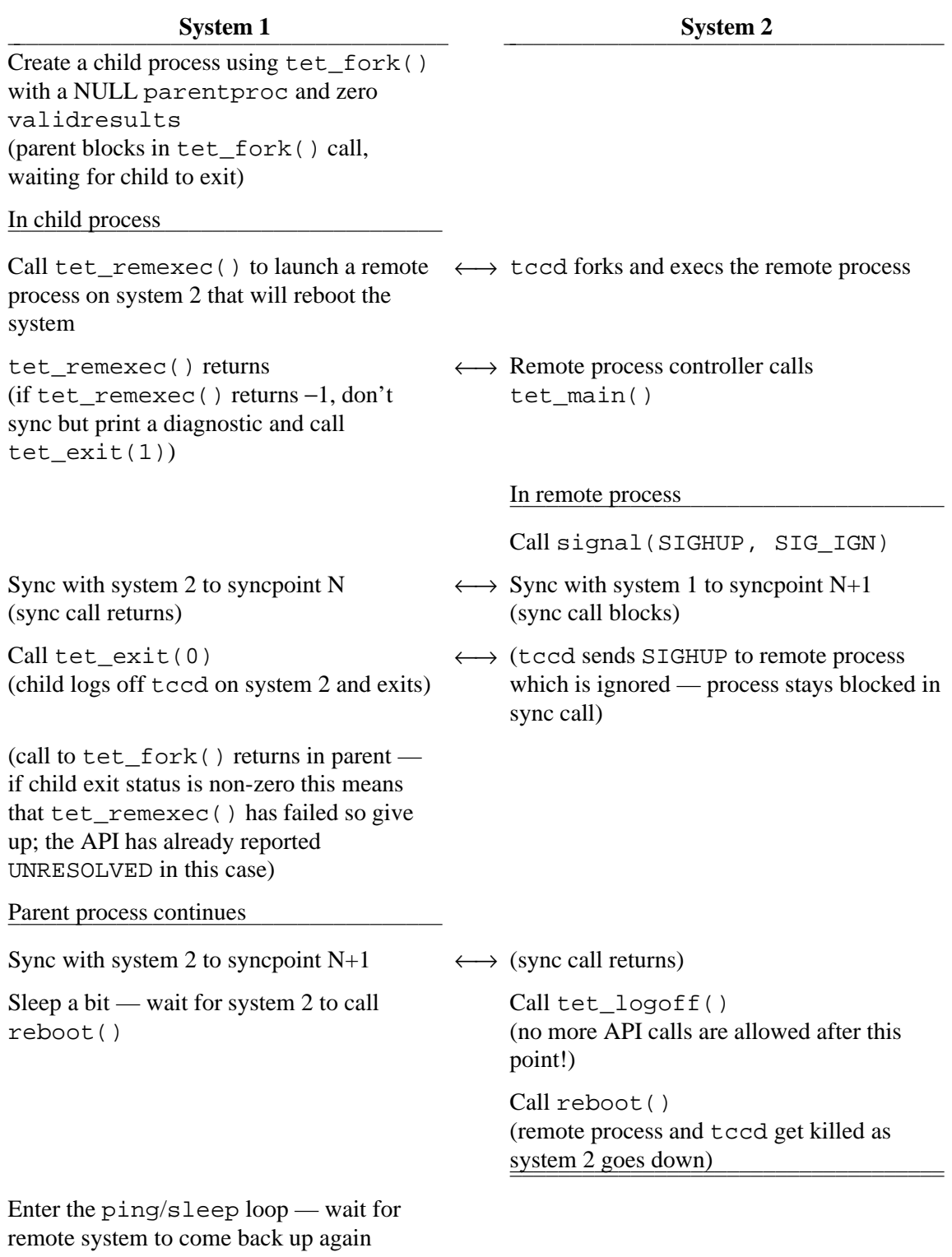

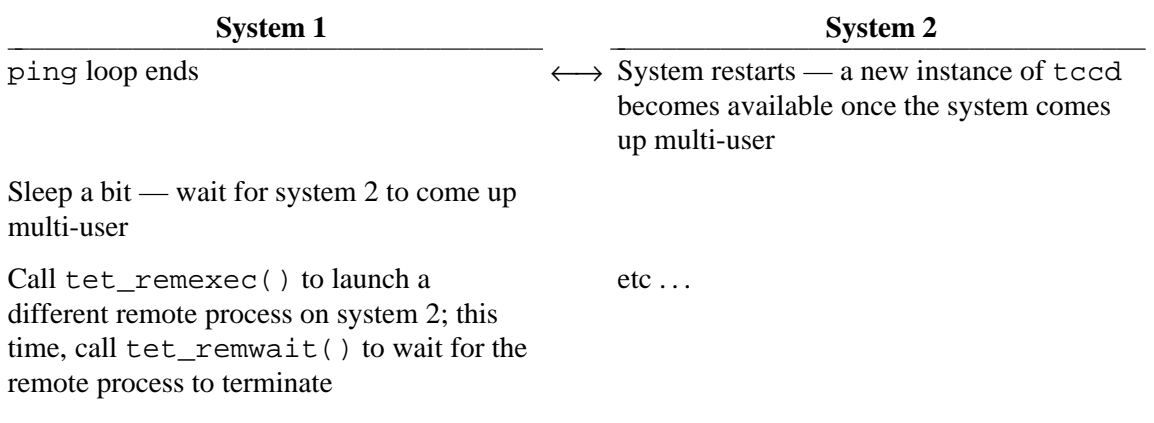

## **Footnote**

This suggestion was offered speculatively and had not been tried out at the time of writing. But a subsequent message from the recipient indicated that a strategy based on this suggestion had in fact been successful.

- g The descriptions of tet\_fork(), tet\_remsync(), tet\_remexec(), tet\_exit() and tet\_logoff() in Chapter 8 of the TETware Programmers Guide.
- g ''Distributed TETware architecture'' and ''TETware programs'' in the TETware User Guide.

# **17. How to link the tet\_main() function when using the C++ API**

### **Question**

When I build a child process that contains a tet\_main() function, I get the following error messages when from the link stage. I am using MSVC++ version 5.0 on Windows NT.

```
Linking...
libapi.lib(child.obj) : error LNK2001: unresolved external
symbol _tet_main
Debug/x.exe : fatal error LNK1120: 1 unresolved externals
Error executing link.exe.
x.exe - 2 error(s), 18 warning(s)
```
My program heading looks like this:

```
int tet_main(int argc, char **argv)
{
       .....
}
```
#### **Answer**

When you use the C++ API, your tet\_main() function should have C linkage in order to enable the linker to resolve the symbol correctly. In a  $C^{++}$  program you give a function C linkage by putting it inside an extern "C" code block.

For example:

```
extern "C" {
        int tet_main(int argc, char ** argv)
        {
                // whatever you want here
        }
}
```
### **See also**

• "The C++ API" in the TETware Programmers Guide.

# **18. Problems with SIGCHLD in the Perl API**

This information is not applicable to Win32 systems.

## **Question**

When executing a perl API test, I'm running into problems with the TCM and SIGCHLD when I invoke other processes via the perl system() call. After the system() function completes, the test aborts due to receipt of the SIGCHLD signal.

I tried adding @tet'sig\_ignore(18) to my code, but apparently SIGCHLD is considered an uncatchable signal by tcm.pl.

### **Answer**

This is correct — if a TCM catches SIGCHLD it can't reap child processes correctly (as you have observed).

The setting up of the signal lists in the perl API is performed by a configuration script when the API is installed. By default, the TCM catches all the signals not in the **special signal** list. One reason for the behaviour that you have observed might be that some problem during installation has prevented the list from being set up correctly. Or you might be using a copy of the perl API that has been configured for use on another machine where SIGCHLD has a different numerical value.

You should try reinstalling the perl API from the source and configuring it on your machine.

#### **See also**

g ''Building TETware'' in the TETware Installation Guide for UNIX Operating Systems.

# **19. How to handle POSIX signals in a C language test case**

This information is not applicable to Win32 systems.

## **Question**

I'm using the C API to port some legacy test code to TET. The code issues a signal 14 (SIGALRM) during normal execution and this is trapped by the TCM, terminating the test prematurely.

I've tried setting TET\_SIG\_IGN=14 and TET\_SIG\_LEAVE=14 in the execute mode configuration but the TCM tells me this is an illegal entry. Are there any workarounds?

#### **Answer**

SIGALRM is a **standard** signal; that is: a signal whose behaviour is defined by POSIX. The TCM does not permit the handling of standard signals to be altered by the configuration variables that you mention because the way that such signals are to be handled is considered to be a matter for the test suite author rather than for the user.

If you want to change the TCM's default signal handling in a particular test purpose function, you can add code to change the signal's disposition in the function itself. This is the preferred solution — it enables each test purpose function to be self-contained and not rely on the execution (or non-execution) of a previous test purpose function.

Alternatively you can change the signal's disposition in the test case startup function, then set the API's global variable tet\_nosigreset to a non-zero value in the startup function. When you do this, the TCM does not reset the dispositions of signals before it calls each test purpose function and so these dispositions remain unchanged (by the TCM, at least) throughout the life of the test case.

- g The descriptions of tet\_nosigreset, TET\_SIG\_IGNORE and TET\_SIG\_LEAVE in Chapter 8 of the TETware Programmers Guide.
- "The Test Case Manager" in the TETware Programmers Guide.

# **20. How to create multiple processes using tet\_fork()**

This information is not applicable to Win32 systems.

## **Question**

I have a need to fork multiple process. After forking multiple processes, the parent should wait for all these processes.

Typically my code should like this:

```
for (i = 0; i < 10; i++) {
        if ((pid = fork()) == 0)child_func();
}
for (i = 0; i < 10; i++) {
        waitpid(.......);
        /* check for the child's return status... */
}
...
```
If I use fork() I am not able to use API functions in the child processes. If I use tet\_fork() I cannot create more than one child process at once. Is there any way to do this?

#### **Answer**

You can do this using recursive calls to a (\*parentproc)() function.

For example:

```
#include <stdlib.h>
#include <tet_api.h>
void (*tet_startup)() = TET_NULLFP, (*tet_cleanup)() = TET_NULLFP;
static void tp1(), tp1_child(), tp1_parent();
struct tet_testlist tet_testlist[] = {
        \{ \text{tp1, 1} \},\{ \text{TET\_NULLFP}, 0 \}};
static int tp1_fcount;
static int testfail;
static void tp1()
{
        testfail = 0;tp1 fcount = 0;
        tp1_parent();
        if (!testfail)
```
18th September 1998 Page 43

```
tet_result(TET_PASS);
}
static void tp1_parent()
\{int level;
        void (*parentproc)();
        if ((level = ++tp1_fcount) < 10)
                parentproc = tp1_parent;
        else
                parentproc = TET_NULLFP;
        (void) tet_printf("about to call tet_fork(): level = %d", level);
        if (tet_fork(tp1_child, parentproc, 30, 0) < 0) {
                /* API prints an infoline and generates a result */
                testfail++;
        }
        else
                (void) tet_printf("tet_fork() succeeded, level = %d", level);
}
static void tp1_child()
{
        (void) tet_printf("in child process, PID = %d", getpid());
        tet_exit(0);
}
```
### **Question**

How to I extend this example to an arbitrary number of child processes without creating an infinite number of stack frames?

#### **Answer**

This is a rather different situation.

You can call tet\_fork() with a waittime of  $-1$ . In this case, the API does not wait for the child process and the validresults argument is ignored.

When this feature is used, the parentproc function is supposed to wait for the child. If the child is still running when the parentproc function returns, the API kills the child process. So you have to fool the API by providing a dummy child for it to kill; that way your child process is still running when tet\_fork() returns. The dummy child process must not call any API functions.

Then it is your responsibility to make sure that you have waited for all the child processes to exit before the test purpose returns control to the TCM.

For example:

```
#include <stdlib.h>
#include <errno.h>
#include <signal.h>
#include <tet_api.h>
void (*tet_startup)() = TET_NULLFP, (*tet_cleanup)() = TET_NULLFP;
static void tp1(), tp1_child(), tp1_parent();
struct tet_testlist tet_testlist[] = {
        \{ \text{tp1, 1} \},\{ \text{TET\_NULLFP}, 0 \}};
static int testfail;
static pid_t child_pid;
void tp1()
{
        testfail = 0;for (i; j) {
                 /*
                ** you will need some code here to wait for some event
                ** and/or break out of the loop
                */
                tet_infoline("parent: about to call tet_fork()");
                if (tet_fork(tp1_child, tp1_parent, -1, 0) < 0) {
                         /* API prints a diagnostic */
                         testfail++;
                         break;
                 }
                (void) tet_printf("parent: child PID = %d", child_pid);
        }
        /*
        ** you must ensure that all the child processes have exited
        ** at this point
        */
        if (!testfail)
                tet_result(TET_PASS);
}
static void tp1_parent()
{
        int pid;
        /* create a dummy child for the API to kill */
        switch (pid = fork()) \{case 0:
                /* child must not call any API functions */
                (void) signal(SIGTERM, SIG_DFL);
```
18th September 1998 Page 45

The Open Group

```
pause();
                 \rule{0pt}{0} = exit(0);
                break;
        case -1:
                 /* real trouble here - the only safe thing to do is to
                         exit from the test case */
                 (void) tet_printf("fork() failed, errno = %d", errno);
                 tet_exit(1);
        }
        /* arrange for the API to kill the dummy child instead of the
                childproc function */
        child_pid = tet_child;
        tet_child = pid;
        return;
}
static void tp1_child()
{
        (void) tet_printf("in child process, PID = %d", getpid());
        /* whatever you want here */
        tet_exit(0);
}
```
Not that this example does not contain any code to wait for the child processes, or to cause the main loop to end. So if you compile and run the code as it stands, you will run out of processes at some point.

#### **See also**

g ''Generating and executing processes'' in Chapter 8 of the TETware Programmers Guide.

# **21. Porting Korn Shell arithmetic expressions from UNIX to Win32 systems**

### **Question**

I have ported a Korn Shell test case from a UNIX system to a Win32 system. When I run the test case it prints the following message:

i+=4: tp4: d:/TET/tet32/lib/ksh/tcm.ksh 678: .: create.ksh 83: not found

The file is indeed present:

-rwxrwxrwa 1 Administrators ENG-NT\staff \ 18341 Jul 30 1997 d:/TET/tet32/lib/ksh/tcm.ksh

### **Answer**

I don't think that the problem is to do with the shell not being able to find tcm.ksh.

I think that you have to read the diagnostic backwards like this:

create.ksh line 83 calls tcm.ksh tcm.ksh line 678 calls function tp4  $tp4$  calls  $i+=4$ shell reports command not found

This suggests that the shell is interpreting the line  $i+4$  as a command whereas I expect that you intended it to be an arithmetic expression. This is because the MKS Shell is a POSIX shell and doesn't support the Korn Shell extensions by default. In the Korn Shell, you can say:

 $(( i+=4) )$ 

which is the same as saying:

let "i+=4"

But in the POSIX shell,  $((i+i=4)$ ) simply runs the command  $i+=4$  in a subshell.

One way to write an arithmetic expression that is portable between the Korn Shell on UNIX systems and the MKS Shell on Win32 systems is:

:  $\zeta((i + 4))$ 

Or you can say:

```
case 'uname -s' in
Windows NT | Windows 95)
        set -K
        ;;
esac
```
to get Korn Shell behaviour from the MKS Shell on Win32 systems.

# **22. Running tccd from the command line**

This information is not applicable to Win32 systems.

Most modern UNIX systems support inetd so most people will build the **inetd** version of tccd (the Test Case Controller daemon). However, there are some situations where it is required to run tccd from the command line. If you need to do this for some reason it is best to build the **rc** version of tccd. Some hints about how best to do this are presented in this article.

When you run tccd from the command-line, it inherits all your environment variables. This can result in test cases being influenced by your environment in a way that can't be repeated on someone else's system. This can cause a lot of trouble if you develop a test suite that works OK for you, but fails in various ways when you ship it to a customer. In order to ensure that you don't fall in to this trap when developing a test suite, it is necessary to start tccd with a known clean environment.

You can use the env command to do this, and put the correct invocation in a shell script.

For example:

```
#!/bin/sh
exec env - PATH=$PATH TZ=$TZ ... tccd [options . . .]
```
The − argument to the env command cleans out the environment for the command to be executed. Then you should specify just the list of environment variables that you actually need to run test cases.

This issue is less of a problem when starting tccd on the local system (system 0) because tcc sends all of its environment to tccd on system 0 when it logs on. But it is important to run tccd in a known environment on remote systems, because in this case the environment is not sent. In the past a number of people have been caught out by not taking care of this issue when starting tccd from the command-line.

If you run tccd as yourself, it will be unable to change its user ID to tet. This results in an error message in the /tmp/tccdlog file. However, tccd will still run (using your user ID) provided your user ID and group ID are each >= 100.

You can use the command:

tccd -u *your-login-name*

if you want to avoid the error message being printed.

- "Starting tccd" in the TETware Installation Guide for UNIX Operating Systems.
- The tccd manual page in the TETware User Guide.

# **23. How to determine the value of an XTI address string**

This information is not applicable to Win32 systems.

Most modern UNIX systems provide support for the socket network interface. Most people will build Distributed TETware to use the socket network interface and so don't need to be concerned about XTI addresses. The information presented in this article might be useful if you have to set up Distributed TETware to use the XTI network interface for some reason.

### **Where does TETware use an XTI address string?**

When Distributed TETware is built to use the XTI network interface you have to specify an XTI address string in the following places:

- 1. tccd must be invoked with a −p option which tells it on which network end point to listen.
- 2. For each entry in the systems file you must provide a third field that specifies the XTI address that can be used to connect to tccd on that system.

### **XTI address strings**

An XTI address string consists of a sequence of 2-digit hexadecimal values. When TCP is the transport provider, these values often represent a dump of a sockaddr\_in structure which describes the network address.

For example, consider the following definitions taken from <netinet/in.h> on a hypothetical machine:

```
struct in_addr {
        unsigned long s_addr;
};
struct sockaddr_in {
      short sin_family;
        unsigned short sin_port;
        struct in_addr sin_addr;
        char sin zero[8];
};
```
Suppose that on this machine:

- a short is 16 bits wide
- a long is 32 bits wide
- structure members are aligned on 2-byte boundaries (so there will be no padding between members in the sockaddr in structure)

It can be seen that the format of an XTI address string on this machine will be: *FFFFPPPPAAAAAAAA*0000000000000000

where *FFFF* is the address family (in host byte order) *PPPP* is the port number (in network byte order) and *AAAAAAAA* is the IP address (also in network byte order).

18th September 1998 Page 51

#### **tccd -p option**

In most cases you want tccd to accept connections on all network interfaces, so you need to specify the IP address as INADDR\_ANY (value zero on many systems).

Suppose that:

— the byte order of the machine is high byte first (big-endian)

— you decide to use port 7500 as the well-known port

— the name of the transport provider is  $/$  dev/tcp

You would invoke tccd as follows:

```
tccd -p 00021d4c000000000000000000000000 -M TCP -P /dev/tcp [other-options . . .]
```
This XTI address string can be read as follows:

0002 The address family (AF\_INET — value 2 on many systems)

1d4c The port number to listen on (7500 decimal is 0x1d4c hex)

00000000

The IP address to use (INADDR\_ANY — value zero on many systems)

0000000000000000

Zero-filled padding (char sin\_zero[8])

Note that the IP address and port number are in network byte order. So on a little-endian machine the only thing that changes is the address family. For example:

tccd -p 02001d4c000000000000000000000000 -M TCP -P /dev/tcp [*other-options* . . .]

#### **systems file**

The XTI address in a systems file entry is constructed in the same way as for tccd except it is necessary to specify a real IP address instead of INADDR\_ANY. Foe example, suppose you decide to use a machine called fred as system 1. The IP address of fred is 89.0.173.24 and tccd is listening on port 7500. The systems file entry would look like this:

001 fred 00021d4c5900ad1800000000000000000

This XTI address string can be read as follows:

0002 The address family (AF\_INET — value 2 on many systems)

1d4c The port number to listen on (7500 decimal is 0x1d4c hex)

#### 5900ad18

The IP address to use (89.0.173.24 is 0x5900ad18 hex)

0000000000000000

Zero-filled padding (char sin\_zero[8])

Page 52 18th September 1998

- g ''Systems definitions'' in the TETware Programmers Guide.
- The systems and tccd manual pages in the TETware User Guide.

# **24. Variable types used in TETware**

TETware uses the following types of variables:

- 1. Environment variables. These are variables that are read from the environment when  $\text{tcc}$  is invoked.
- 2. Configuration variables. These are variables read from configuration files that you must provide.
- 3. Communication variables. These are variables that  $\text{tcc}$  puts in the environment when it executes a test case or tool.

These types of variable are logically distinct. In particular, it should be understood that configuration variables and environment variables are not the same.

### **Configuration variables**

These variables are used by tcc and may also be accessed by API-conforming test cases and tools. When the C API is used, configuration variables may be accessed by calling the tet\_getvar() API function. When the Shell or Korn Shell API is used, the TCM makes configuration variables available as readonly shell variables but does not export them.

In Distributed TETware it is possible to define configuration variables with different values on different systems.

#### **Distributed configuration variables**

As with configuration variables, the Distributed tcc reads distributed configuration variables from a file that you must provide. However, the APIs do not make distributed configuration variables available to test cases and tools.

#### **Communication variables**

These are environment variables that tcc uses to pass information to TCMs. They can be accessed by test cases and tools but should not be modified since the operation of the APIs depend on them.

- "Communication variables" and "Configuration files" in the TETware Programmers Guide.
- "Environment variables" in the TETware User Guide.
- The tcc manual page in the TETware User Guide.

# **25. Displaying scenario trees with tetscpp**

There is a useful program that you can build which shows you how the tcc scenario parser interprets a scenario file. It is not part of the official TETware release (and therefore is not supported) but it enables you to look at the scenario tree without having to go to the trouble of getting tcc to execute the scenario and then digging around in journal and debug output.

The program is called tetscpp and can be built in the tcc source directory.

To build this program:

```
cd $TET_ROOT/src/tet3/tcc
make tetscpp
```
The syntax of tetscpp is as follows:

tetscpp [−P] [−c *compat-mode*] [−o *output-file*] [−r] [−s *scenario*] [−t *tabwidth*] [−y *string*] [−n *string*] [*files* ...]

tetscpp reads scenarios from the named *files*. If no *files* are specified, tetscpp reads scenarios from the standard input.

The following options are understood:

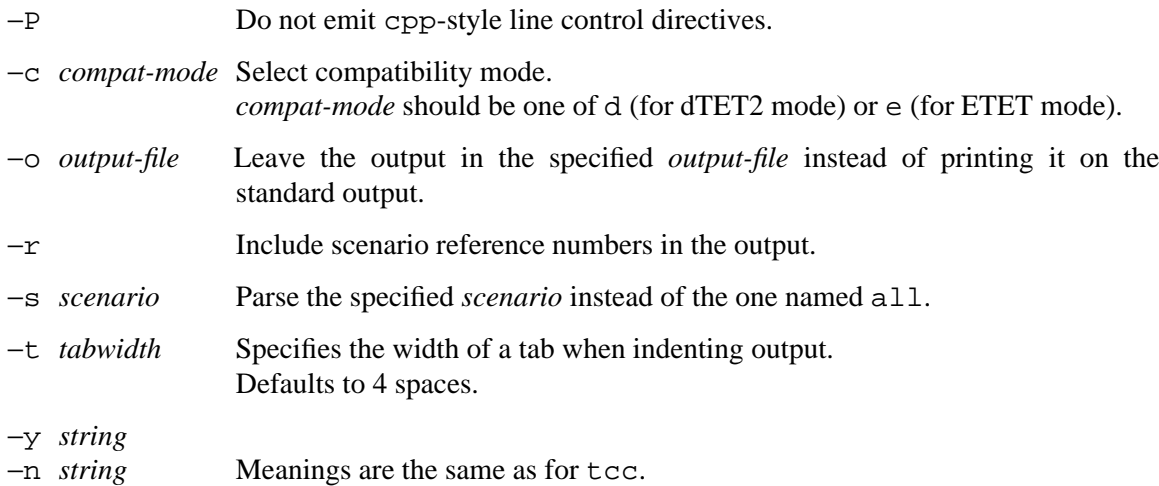

In addition, trace options may be specified using −T in the usual way. When the tet\_Tscen flag (flag indicator p) is non-zero, the output includes the address of the scentab element from which each output line is derived. (Trace options are described in the appendix entitled ''Trace and debugging facilities'' in the TETware User Guide.)

tetscpp does not have a concept of a **test suite root** directory, so its handling of scenario include files is rather primitive. If a scenario contains an include file name, tetscpp simply interprets the name relative to its current working directory.

# **Example 1**

Here is the scenario from the distributed demonstration test suite that is described in the TETware Programmers Guide:

all

```
"starting scenario"
:remote,000,001:
/ts/tc1
/ts/tc2
"next is the last test case"
/ts/tc3
:endremote:
"done"
```
The following output is generated when this scenario is processed by  $tetscpp -P$ :

```
scenario("all")
{
    sceninfo("starting scenario");
    remote(0, 1)
    {
        testcase("/ts/tc1", "all");
        testcase("/ts/tc2", "all");
        sceninfo("next is the last test case");
        testcase("/ts/tc3", "all");
    }
    sceninfo("done");
}
```
# **Example 2**

Consider the following two scenarios. At first inspection they appear to be different but analysis with tetscpp shows that tcc would process them in exactly the same way.

Scenario 1:

all

```
:timed_loop,18000:
    :parallel:
        :repeat,10:
            /tset/test1/tc1
            /tset/test2/tc2
            /tset/test3/tc3
        :endrepeat:
        :repeat,30:
            :random:
                /tset/test4/tc4
                /tset/test5/tc5
                /tset/test6/tc6
                /tset/test7/tc7
            :endrandom:
        :endrepeat:
    :endparallel:
:endtimed_loop:
```
Scenario 2:

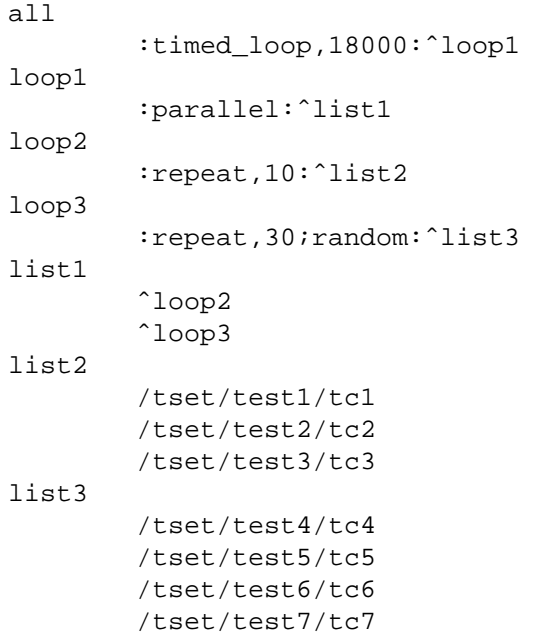

The way that tcc would process either of these scenarios can be shown by executing the following command:

tetscpp -Pce *scenario-file*

The output from tetscpp is as follows:

```
scenario("all")
{
    timed_loop(18000)
    {
        parallel(1)
        {
            sequential()
            {
                repeat(10)
                 {
                     testcase("/tset/test1/tc1", "all");
                     testcase("/tset/test2/tc2", "all");
                     testcase("/tset/test3/tc3", "all");
                 }
            }
            sequential()
            {
                repeat(30)
                 {
                     random()
                     {
                         testcase("/tset/test4/tc4", "all");
                         testcase("/tset/test5/tc5", "all");
                         testcase("/tset/test6/tc6", "all");
                         testcase("/tset/test7/tc7", "all");
                     }
                 }
            }
        }
    }
}
```
#### **See also**

g ''The scenario file'' in the TETware Programmers Guide.

# **26. Writing a new API**

### **Question**

One of the requirements that I have is to create an API for an internal language we have developed. Can you suggest what are the requirements for creating such an API? The API will allow for remote execution, but distributed execution is not required. Do you have any pointers? What is the magnitude of such an effort?

#### **Answer**

When you create a new API for TETware, the first thing to consider is: **Can the new API language be linked to C?**

If the answer is **Yes**, then the task is a relatively simple one. You can provide a glue layer between the new language and the existing C TCM and API library. When you define the way in which test cases are to be called by the TCM, you will probably need to use the dynamic test case interface that is described in Chapter 8 of the TETware Programmers Guide. (If you go down this route, be sure not to use unpublished interfaces in the C TCM or API since these can and do change between TETware releases!)

However, if the answer is **No**, there is a little more work to do. You have to implement your own TCM and API library. If your language is an interpreted one it is probably best to use the (Bourne) Shell API as a starting point. You can find the source code for this below the directory src/xpg3sh/api in the TETware distribution.

If you want to see an example of how the Shell API is used, check out the Shell API demonstration test suite which is below the contrib/SHELL-API directory in the contrib distribution.

Now some hints as to how to approach the task . . .

- 1. Interface between tcc and the test case.
	- a. Command-line arguments.

tcc passes a list of Invocable Components on the command line. Your TCM should use this list to decide which test purpose functions to call. You should be prepared to accept zero or more arguments. Each argument might be:

- an invocable component number;
- a range of invocable component numbers (that is: two numbers separated by a hyphen);
- the word all (meaning all invocable components in the test case);
- a comma-separated list of any of these.

If no arguments are passed on the command line, your TCM should behave as if all had been specified. If the word all follows a number or a number range, it means ''all the ICs in the test case beyond the last one specified''.

Your TCM should allow for the possibility that an IC might be specified more than once on the command line.

b. Environment variables.

tcc passes certain information to the test case in the environment. Check out the section entitled ''Communication variables'' in the TETware Programmers Guide. In particular, you will need to make use of TET\_ACTIVITY, TET\_CODE and

TET\_CONFIG. You may also need to use TET\_ROOT, depending on how your language works.

However, it is also possible for your test case to be invoked directly by a user, so you should allow for the possibility that these environment variables are not set. Look at the Shell API to see how it handles this situation.

c. Current working directory.

When tcc executes a test case, it does so in the **test case execution directory**. The precise location of this directory depends on the settings of certain configuration and environment variables. So you should not make any assumptions about the current working directory when the test case is executed.

d. Execution results file.

The TCM should create a results file called tet\_xres in the directory in which it is invoked. tcc reads journal lines from this file when the test case exits.

e. TCM exit status.

Your TCM should exit with a zero status value if no errors occur. If a fatal error occurs you should print a Test Case Manager message describing the problem to the execution results file and exit with a +ve status value.

2. API functions.

As far as possible, your API should (at least) provide functionality of each type that is described in Chapter 11 of the TETware Programmers Guide. Depending on the capabilities of your language, you may need to provide explicit functions to implement the things that the Shell does of itself — these things are described in the last few subsections of Chapter 11. You can refer to the corresponding sections in Chapter 8 for more information if necessary.

One point to note — the description of the Shell version of  $tet$  reason says that the function ''prints a string on the standard output''. This is because that is the way for a shell function to return a string; the string is picked up in the calling function by using backquotes. When you implement this function in your language, you will probably just want to return the string to the caller.

3. Journal lines.

These are described in Chapter 13 of the TETware User Guide and in Appendix C of the TETware User Guide.

a. Format.

Your API should format and print these lines to the tet\_xres file. Be sure to format each line correctly; before printing the line you need to:

- translate embedded newlines to tabs;
- strip trailing white space;
- ensure that the line does not exceed 512 characters.
- b. Line types generated by an API.

Your TCM and/or API should generate the following lines at the appropriate times:

- Test Case Manager Start
- Test Purpose Start
- Test Purpose Result
- Invocable Component Start
- Invocable Component End
- Test Case Manager Message
- Test Case Information

All the other line types are generated by  $\text{tcc}$  — they should not be generated by your API.

c. Test purpose results.

You should ensure that each test purpose only generates one Test Purpose Result line, no matter how many times your tet\_result function is called from each test purpose. See how the Shell API handles this.

- g ''Testing structure'' in the TETware Programmers Guide.
- g ''The Test Case Manager'' in the TETware Programmers Guide.
- "The C API" and "The Shell and Korn Shell APIs" in the TETware Programmers Guide.
- g ''Writing a Shell language API-conforming test suite'' and ''Example Shell API test suite source files'' in the TETware Programmers Guide.
- g ''Running the TETware demonstrations'' in the TETware User Guide.
- "Test reporting and journaling" in the TETware Programmers Guide.
- g ''TETware journal lines'' in the TETware User Guide.